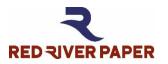

# Palo Duro<sup>®</sup> Baryta Fiber 300

Product Information & Settings

| Veight                  | Thickness                                | Surface                                         | OBA Content             | Sizes                                         |
|-------------------------|------------------------------------------|-------------------------------------------------|-------------------------|-----------------------------------------------|
| 300 gsm                 | 13.8 mil                                 | Semi-gloss                                      | None                    | See website                                   |
|                         |                                          |                                                 |                         |                                               |
| Using an ICO            |                                          |                                                 |                         |                                               |
| Do not use th           | n <mark>is document</mark> . Refe        | er to profile instruction                       | ons included with the p | rofile download.                              |
|                         |                                          |                                                 |                         |                                               |
| PRINTABLE ·             | - Front Photo & Art                      | t Quality / Back - NO                           | T PRINTABLE             |                                               |
|                         |                                          |                                                 |                         |                                               |
| MEDIA TYPE              | E / PRINT QUALI                          | I Y SETTINGS                                    |                         | HICK PAPER ALERT<br>ww.redriverpaper.com/feed |
|                         |                                          |                                                 | VVV                     | w.rednverpaper.com/reed                       |
|                         |                                          |                                                 |                         |                                               |
| EPSON<br>Modia Turna: R | anda / Lagacy Pan                        | <i>(</i> <b>† )</b>                             |                         |                                               |
|                         | aryta / Legacy Bary<br>remium Photo Pape |                                                 |                         |                                               |
|                         | •                                        |                                                 | a profile download      |                                               |
| •                       |                                          | for select models. Se<br>Photo if the first two | •                       |                                               |
| Quality: Best F         | noto or 14400pl.                         | Photo II the first two                          | are unavallable.        |                                               |
| CANON                   |                                          |                                                 |                         |                                               |
|                         | adutan. Dhata Dana                       | w Dive Comi alega II                            |                         |                                               |
|                         |                                          | er Plus Semi-gloss II                           | Dhata Daway Diva Carri  | -                                             |
|                         | -                                        | -                                               | Photo Paper Plus Semi-  | -gloss                                        |
| 5                       | flies available for s                    | elect models. See pro                           | offie download.         |                                               |
| Quality: High           |                                          |                                                 |                         |                                               |
| НР                      |                                          |                                                 |                         |                                               |
|                         | war ar classet agu                       | ivelent.                                        |                         |                                               |
| Satin Photo Pa          | aper or closest equ                      | ivalent                                         |                         |                                               |
| Nhat is a mod           | ia typo? www.rodr                        | ivercatalog.com/med                             | iatupo                  |                                               |
| vilat is a lifeu        |                                          | ivercatalog.com/meu                             | <u>latype</u>           |                                               |
|                         |                                          |                                                 |                         |                                               |
|                         |                                          |                                                 |                         |                                               |
| Red River Pape          | r offers free printe                     | r color profiles for ou                         | ur products and many p  | printers. Profiles are small data             |
|                         |                                          |                                                 |                         | consistent print quality.                     |
| -                       |                                          |                                                 | -                       |                                               |
|                         | se profiles for go                       |                                                 |                         |                                               |
| No - They are h         | nelptul in many res                      | pects but are not rec                           | quired.                 |                                               |
|                         |                                          |                                                 | (                       |                                               |
| Profiles and su         | upport https://www                       | My rodrivorphone con                            | n/protiloc              |                                               |

## RESOURCES

Paper Handling, Storage, & Display Guide - <u>www.redriverpaper.com/guide</u> In-Depth Settings Guides - <u>www.redriverpaper.com/settings</u> Tips for Paper Feed - <u>www.redriverpaper.com/feed</u> Custom Paper Size Setup - <u>www.redriverpaper.com/customsize</u> Greeting Card Setup & Printing - <u>www.redriverpaper.com/cardhelp</u>

TRY SOMETHING NEW - SAMPLE KITS ARE THE BEST WAY! www.redriverpaper.com/samples

TURN YOUR IMAGES INTO CUSTOM CARDS

## POTENTIAL ISSUES - EPSON / WINDOWS

Epson Pro printers can exhibit two issues - star wheel or white scrape "comb" marks - which can appear in areas of heavy saturation, particularly on larger sheets of paper. To eliminate the marks, you slightly reduce ink density.

Below are recommended settings to correct this issue if it appears. They are broken down by Epson models and operating system.

| P700  |
|-------|
| P900  |
| P7570 |
| P9570 |
|       |

Epson Pro printers can exhibit two issues - star wheel or white scrape "comb" marks - which can appear in areas of heavy saturation, particularly on larger sheets of paper. To eliminate the marks, you slightly reduce ink density.

Main > Paper Configuration > Color Density

Start at minus 10 and do not exceed minus 15

| EPSON SC-P900 Series Printing Preferences                |
|----------------------------------------------------------|
| 🗇 Main 🗊 Page Layout 🥒 Utility                           |
| Select Setting: Current Settings Save/Del                |
| Media Settings<br>Media Type: Premium Photo Paper Glossy |
| Color: Color   Paper Config                              |
| Print Quality: Standard                                  |
| Paper Configuration<br>Color Density<br>-50 50 -10 (%)   |
| Default OK Cancel Help                                   |

DO NOT FORGET TO SET THICK PAPER SETTING, described above.

P700 P900 P7570 P9570

Epson Pro printers can exhibit two issues - star wheel or white scrape "comb" marks - which can appear in areas of heavy saturation, particularly on larger sheets of paper. To eliminate the marks, you slightly reduce ink density.

Print > Advanced Media Control\*\*

Start at minus 10 and do not exceed minus 15.

|                | Print                                    |
|----------------|------------------------------------------|
| Printer:       | EPSON SC-P900 Series                     |
| Presets:       | Default Settings                         |
| Copies:        | 1                                        |
| Paper Size:    | 17x25 Borderless 🗘 17.00 by 25.00 inches |
|                | Advanced Media Control                   |
| Color Density: | -10                                      |
|                | -50 +50 (%)                              |
|                |                                          |
| PDF V Hide     | Details Cancel Sav                       |
|                |                                          |

# DO NOT FORGET TO SET THICK PAPER SETTING, described above.

\*\* If you do not see an Advanced Media Control option, you are probably using the AirPrint driver. To correct the issue, go to our website and search the term "airprint hijack" to correct the problem.

#### WINDOWS

| P600  | P8000  | R2000              |
|-------|--------|--------------------|
| P800  | P9000  | 3800 / 3880        |
| P400  | P10000 | 4000 / 4800 / 4880 |
| P6000 | P20000 | 7600 / 7800 / 7880 |
| P7000 | R3000  | 7890 / 9890        |
|       |        | 4900/ 7900 / 9900  |

Epson Pro printers can exhibit two issues - star wheel or white scrape "comb" marks - which can appear in areas of heavy saturation, particularly on larger sheets of paper.

To eliminate the marks, you can slow the print process and slightly reduce ink density using the Paper Configuration menu found in the printer driver.

| Paper Configuration             |             |  |  |
|---------------------------------|-------------|--|--|
| Color Density                   |             |  |  |
| -50 50                          | - 10 (%)    |  |  |
| Drying Time per Print Head Pass |             |  |  |
| 2 0 50                          | 10 (0.1sec) |  |  |
| Paper Feed Adjustment           |             |  |  |
| -10 10                          | - 5 (0.01%) |  |  |
| Paper Thickness: 6 (0.1mm)      |             |  |  |
| Platen Gap: Wide -              |             |  |  |
| Default OK Cancel               | Help        |  |  |

Above is the Paper Configuration menu, accessed from the Printer Preferences win Windows or Print dialog in Mac

- 1 Color Density control is a fine ink throttle. Start at minus 10. Do not exceed minus 15
- 2 Drying Time Set between 10 and 20. This adds a pause to the print head pass.
- 3 Paper Feed Adjustment Start at minus 5. If the issue persists, set to minus
- 10. 4 Change paper thickness from 5 to 6. Set Platen Gap to Wide.

| P600  | P8000  | R2000              |
|-------|--------|--------------------|
| P800  | P9000  | 3800 / 3880        |
| P400  | P10000 | 4000 / 4800 / 4880 |
| P6000 | P20000 | 7600 / 7800 / 7880 |
| P7000 | R3000  | 7890 / 9890        |
|       |        | 4900/ 7900 / 9900  |

Epson Pro printers can exhibit two issues - star wheel or white scrape "comb" marks - which can appear in areas of heavy saturation, particularly on larger sheets of paper.

To eliminate the marks, you can slow the print process and slightly reduce ink density using the Paper Configuration menu found in the printer driver.

#### Print > Advanced Media Control Print EPSON SC-P600 Series (IP) Printer: 0 Presets: **Default Settings** Copies: 1 Paper Size: 17x25 Borderless 17.00 by 25.00 inches Advanced Media Control 0 Color Density: -10 -50 +50 (%) Drying Time per Print Head Pass: 11 +50 (0.1sec) 0 6 \$ Paper Thickness: (0.1mm) Platen Gap: Wide Default PDF **Hide Details** ? Low Ink Cancel Save

1 - Color Density control is a fine ink throttle. Start at minus 10. Do not exceed minus 15.

- 2 Drying Time Set between 10 and 20. This adds a pause to the print head pass.
- 3 Change paper thickness to 6.
- 4 Set Platen Gap to Wide.

### MAC